# MANUAL MANUALE D' USO SMARTWATCH T185 – N20

1. VISTA GENERALE:

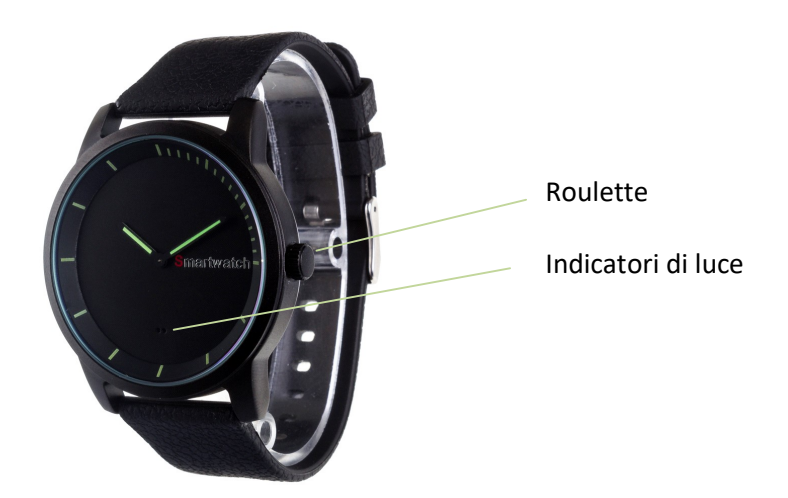

# 2. SCARICA E CONNESSIONE DEL SOFTWARE DI SINCRONIZZAZIONE CON SMARTPHONE:

1. Cerchi in App Store o Google Play l'applicazione gratuito "DayDayBand" ed scaricare.

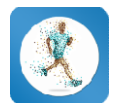

- 2. Accendere il Bluetooth nel cellulare.
- 3. Aprire l'applicazione e cercare il suo smartwatch Impostazioni $\rightarrow$ Dispositivi. Dispositivi.
- 
- 4. Fai click sul nome del suo Smartwatch per iniciare la connessione la connessionesincronizzato con lo smartphone connessione. 5. Il suo orologio sarebbe già sincronizzato con lo smartphone.

## 3. FUNZIONI:

- CONTAPASSI: muova regolarmente le sue braccia mentre cammina, ed il podómetro conterà i passi. Sullo schermo principale dell'applicazione potrà visualizzare il numero di passi dati oltre alla distanza percorsa e le calorie bruciate. Inoltre potrà vedere la qualità dell'esercizio realizzato regolarmente le sue braccia mentre donterà i passi. Sullo schermo principale dell'appertonumero di passi dati oltre alla distanza percorsa e le vedere la qualità dell'esercizio realizzato.
- Nell'appartato "Giorno" avrà accesso ai dati sincronizzati relativi a quello giorno tali come un grafico del totale di passi dati ed i valori del numero di calorie bruciate, la distanza percorsa, la qualità dell'esercizio e la percentuale ottenuta dell'obiettivo totale di passi. Se lascia cadere lo schermo del telefono di sinistra a destra avrà accesso a quelli stessi dati di giorni anteriori. "Giorno" avrà accesso ai dati sincronizzati relativi a quello giorno<br>rafico del totale di passi dati ed i valori del numero di calorie<br>tanza percorsa, la qualità dell'esercizio e la percentuale ottenuta Indicatori di luce<br>
1. Cerchi in App Store o Google Play l'applicazione gratuito<br>
1. Cerchi in App Store o Google Play l'applicazione gratuito<br>
1. Cerchi in App Store o Google Play l'applicazione gratuito<br>
2. Accedere il
- Nell'appartato "Settimana" e "Mese" potrà vedere grafici del totale di passi dati e tempo di sonno di ogni giorno della settimana e di ogni settimana del mese rispettivamente.
- Sonno: Mostrerà il totale di ore dormite, i dati di sonno profondo, sonno leggero e le volte che si è addormentato.
	- Nell'appartato "Giorno" avrà accesso ai dati sincronizzati relativi a quello giorno tali come un grafico del totale di tempo addormentato come i valori del numero di ore di sonno profondo, sonno leggero, volte che si è addormentato e la qualità del sonno. Se lascia cadere lo schermo del telefono di sinistra a destra avrà accesso a quelli stessi dati di giorni anteriori.
	- Nell'appartato "Settimana" e "Mese" potrà vedere grafici del totale di passi dati e tempo di sonno di ogni giorno della settimana e di ogni settimana del mese rispettivamente
- Inoltre, potrà configurare altre opzioni come l'informazione personale, genere, altezza, peso, etc., e l'obiettivo di esercizio. Potrà anche aggiungere allarmi, configurare il controllo sedentario affinché il suo smartwatch l'avvisi quando porti statico troppo tempo, funzione antipérdida (il suo smartwatch emetterà un suono quando prema questa opzione).
- Potrà anche configurare le notificazioni delle quali vuole che il suo smartwatch l'avvisi, come chiamate, SMS ed applicazioni dello smartwatch.
	- iOS: Una volta sincronizzati lo smartphone e lo smartwatch, se accede all'applicazione vedrà che può sbloccare le differenti opzioni di notificazioni.

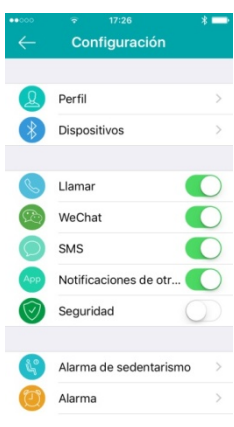

- Android: In dispositivi Android dovrà permettere l'accesso alle notificazioni per potere riceverli nello smartwatch. Per ciò entri negli accomodamenti del telefono e cerchi un comma nel quale possa configurare le notificazioni. Lì una volta gli apparirà un gestore di notificazioni con le applicazioni esistenti nel telefono. Cerchi l'applicazione "DayDayBand" (1, ed attivi l'interruttore dell'opzione "Permettere notificazioni" (2).

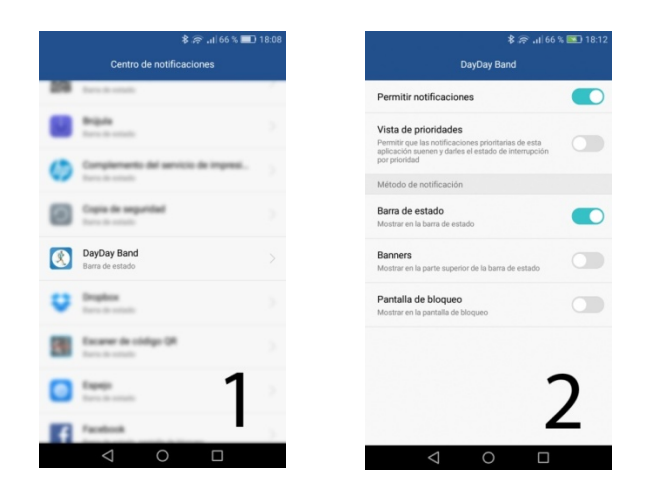

## 4. SOLUZIONE DI PROBLEMI COMUNI:

- Incapace di accendere: prema il bottone della destra. Se segue senza funzionare può che la batteria sia troppo bassa, comprobare e provi a cambiare la batteria.
- Spento automatico: può che la batteria sia troppo bassa. L'applicazione l'avviserà se questo succede, ed inoltre si accederanno contemporaneamente i due luce prima di spegnersi
- Ora sbagliata: l'ora deve adattare manualmente mediante la roulette situata alla destra dell'orologio. L'estragga verso fosse, la giri fino a mettere l'orologio in ora e la giri a pressare in dentro. L'orologio comincerà a funzionare automaticamente.

## 5. AVVISI:

- Riconnetta il Bluetooth se si stacca occasionalmente.
- Per sostituire la batteria, identificare il tipo di orologio in vostro possesso:

# TIPO 1:

Utilizzi per aprire lo smartwatch l'accessorio che viene vicino a lui nella sua scatola. Apra il coperchio in senso contrario agli aghi di orologio come si indica nella figura

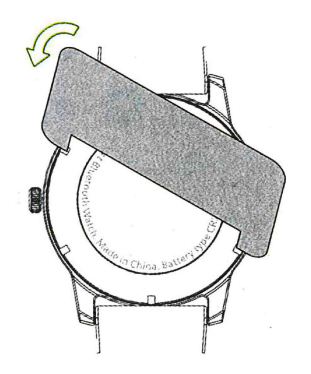

## TIPO 2:

- 1- Individuare la rientranza nell'angolo in alto a destra della copertura posteriore dell'orologio (Figure 1 e 2). Date un'occhiata al posizionamento della stessa per effettuare il montaggio successivo.
- 2- Inserire la punta del cacciavite piatto e sollevarlo leggermente verso l'alto (fig. 3). Il coperchio si apre ed è possibile accedere alle batterie.
- 3- Rimuovere con cautela l'adesivo protettivo. Sostituire le batterie, ricollegare l'adesivo protettivo e seguire il processo inverso.
- 4- Posizionare il coperchio nella stessa posizione in cui si trovava inizialmente, notare che la linguetta di apertura si trova come nelle immagini 1 e 2.

Innanzitutto, fare scattare il lato opposto a quello in cui si trova la linguetta diapertura.

Premere di nuovo il coperchio in posizione finché non scatta in posizione. Controllare che il coperchio sia fissato saldamente.

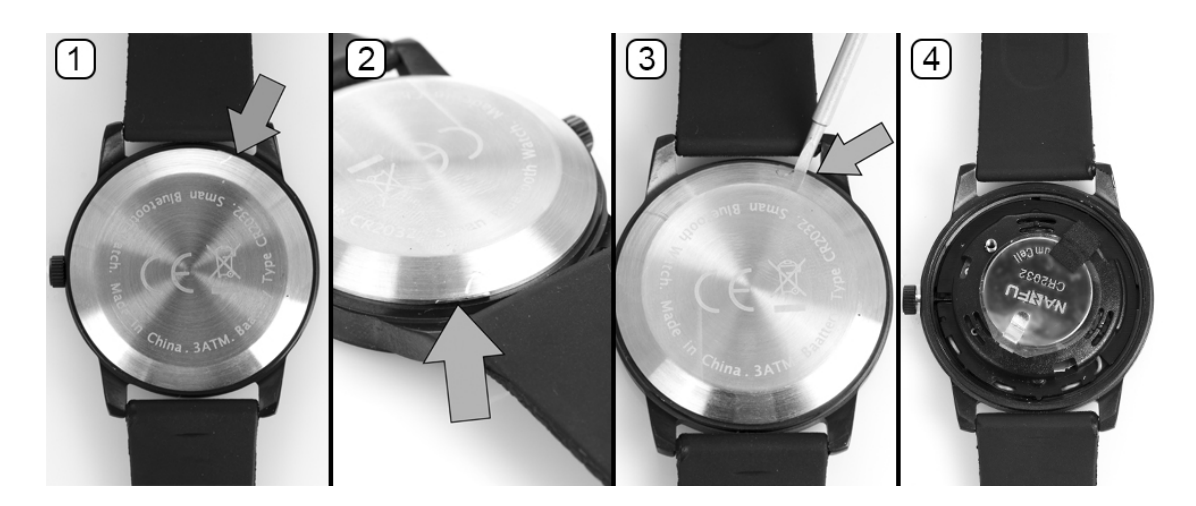

- Utilizzare sempre il tipo di batteria appropriato, osservare il codice indicato sulla superficie della batteria.